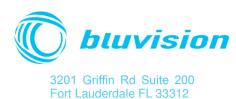

## **USB Beacon Long Range Manual**

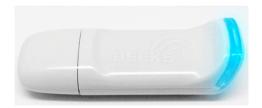

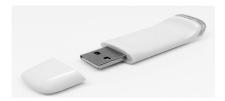

This will guide you through the steps of setting up your USB Beacon.

## Step-by-step guide

First you will need to know that there are two ways of setting up Beacons.

One is ordering the USB Beacons pre-configured to your project, and second, configuring the USB Beacon by your self.

If Your Beacon was shipped pre-configured, all you need to do, is plug it in a USB power source. The power source must be 5VDC and have at least 0.02A current.

If you need to configure the Beacon, please download the "beeks" app from the App store.

Once you have downloaded the app to your phone, please make sure Bluetooth is on. Plug the USB Beacon to a USB plug (The power source must be 5VDC and have at least 0.02A current)

Launch the Beeks app, and follow the on screen setup for Beacons. Save the configuration, and it will program the Beacon via BLE from your phone.

Once the Beacon is plugged in the USB port, the LED will flash, meaning that it is emitting a BLE signal per your configuration

## FCC statement

This device complies with Part 15 of the FCC Rules. Operation is subject to the following two conditions:

- (1) this device may not cause harmful interference, and
- (2) this device must accept any interference received, including interference that may cause undesired operation.

Changes or modifications not expressly approved by the party responsible for compliance could void the user's authority to operate the equipment.